# **FAA 4**

**C A N a n a l o g e s A u s g a n g s m o d u l**

**1 1 0 5 7 3 1 3 0 2**

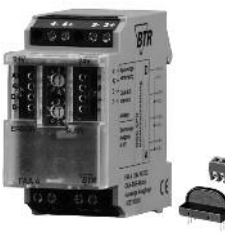

# **Ve r w e n d u n g**

CAN-Modul mit 4 analogen Ausgängen. Geeignet als Stellgrößengeber, z. B. bei elekt r i s c h e Lüftungsu n d Mischklappen, Ventilstellungen u s w .

#### **Funktionsbeschreibung**

Die Feldbusmodule FDE 4 sind universell einsetzbare Eingangsmodule, welche über den CAN-BUS mit anderen Modulen oder einem Busmaster verbunden sind. Dabei wird das Modul über eine einstellbare Adresse (1 ... 99) angesprochen und in den Datenbytes werden die Zustände der Eingänge übertragen. Bei einer Anderung eines Eingangszustandes wird sofort eine Meldung auf den CAN-BUS übertragen. Ist ein (oder mehrere) FRAS-4/1 Relaisausgabemodul mit gleicher Adresse im System vorhanden, schaltet diese Meldung die entsprechenden Ausgänge.

#### **C A N - S c h n i t t s t e l l e**

©CiA-Standard 2.0B passiv Verkabelung Zweidrahtbus mit Potentialausgleichsleitung in Bus-/Linientopologie Ubertragungsrate 20 - 500 kBit/s (Werkseinstellung 125 kBit/s) Max. Länge 2500 m / 20 kBit/s Max. Knoten 1 1 2

120  $\Omega$  an beiden Busenden

#### **A n s c h l u s s k l e m m e n**

Versorgung und Bus Anschlussklemme

1 , 5 m m ² (Anschlussklemme und Brückenstecker als Zubehör in der Verpackung)

## **Versorgung**

Betriebsspannungsbereich Stromaufnahme

Einschaltdauer relativ Wiederbereitschaftszeit

#### **A u s g a n g s s e i t e** Ausgangsspannung

Ausgangsstrom (10 V DC) Auflösung Fehler max.

#### **Temperaturbereich**

**Betrieb** 

Lagerung

-5 °C ... +55 °C -20 °C … +70 °C

#### **S c h u t z b e s c h a l t u n g** Betriebsspannung

**A n z e i g e Betrieb** 

**G e h ä u s e**

Einbaulage

Gewicht

Montage

Material

**Blende** 

Verpolschutz

Fehlermeldung

grüne LED rote LED

Abmessungen BxHxT 3 5 x 7 0 x 6 5 m m 8 4 g beliebig Tragschiene TH35 nach IEC 60715 Polyamid 6.6 V0 Polycarbonat

### **K o n f o r m i t ä t s e r k l ä r u n g**

Das Gerät entspricht den Anforderungen der CE-Richtlinien. Die Konformität wurde nachgewiesen. Die Konformitätserklärung ist beim Hersteller BTR NETCOM GmbH abrufbar.

#### Hinweise zur Gerätebeschreibung

Die Beschreibung enthält Hinweise zum Einsatz und zur Montage des Geräts. Sollten Fragen auftreten, die nicht mit Hilfe dieser Anleitung geklärt werden können, sind weitere Informationen beim Lieferanten oder Hersteller einzuholen.

Die angegebenen Vorschriften/Richtlinien zur Installation und Montage gelten für die Bundesrepublik Deutschland. Beim Einsatz des Geräts im Ausland sind die nationalen Vorschriften in Eigenverantwortung des Anlagenbauers oder des Betreibers einzu-

#### **S i c h e r h e i t s h i n w e i s e**

Für die Montage und den Einsatz des Geräts sind die jeweils gültigen Arbeitsschutz-, Unfallverhütungs- und VDE-Vorschriften einzuhalten.

Facharbeiter oder Installateure werden darauf hingewiesen, dass sie sich vor der Installation oder Wartung der Geräte vorschriftsmäßig entladen müssen.

Montage- und Installationsarbeiten an den Geräten dürfen grundsätzlich nur durch qualifiziertes Fachpersonal durchgeführt werden, siehe Abschnitt "qualifiziertes Fachpersonal".

Jede Person, die das Gerät einsetzt, muss die Beschreibungen dieser Anleitung gelesen und verstanden haben.

#### **S y m b o l b e d e u t u n g**

Warnung vor gefährlicher elektrischer Spannung

#### **G e f a h r**

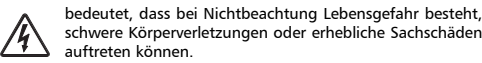

#### Qualifiziertes Fachpersonal

Qualifiziertes Fachpersonal im Sinne dieser Anleitung sind Personen, die mit den beschriebenen Geräten vertraut sind und über eine ihrer Tätigkeit entsprechenden Qualifikation verfügen. Hierzu gehören zum Beispiel:

- Berechtigung zum Anschluss des Geräts gemäß den VDE-Bestimmungen und den örtlichen EVU-Vorschriften sowie Berechtigung zum Ein-, Aus- und Freischalten des Geräts unter Berücksichtigung der innerbetrieblichen Vorschriften;
- Kenntnis der Unfallverhütungsvorschriften;
- Kenntnisse über den Einsatz und Gebrauch des Geräts innerhalb des Anlagensystems usw.

*BTR NETCOM GmbH I m Ta l 2*

*7 8 1 7 6 B l u m b e rg - D e u ts c h la n d*

Analoge Ausgänge 2 , 5 m m ² 20 ... 28 V AC/DC (SELV) 90 mA (AC)

5 m A

1 0 m V ± 1 %

3 2 m A ( D C ) 100 % 5 5 0 m s

0 ... 10 V DC

halten.

Gehäuse + Klemmen Schutzart (EN 60529) G e h ä u s e I P 4 0 Klemmen IP20

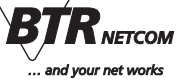

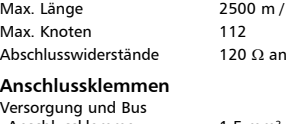

#### **Anschlussbild**

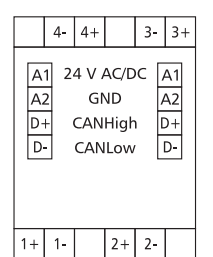

### **Prinzipbild**

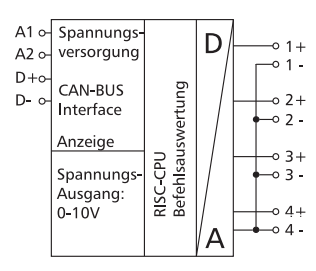

# **Montage**

auf Tragschiene TH35 nach IEC 60715 (35 x 7,5 mm), Einbau in Elektroverteiler / Schalttafel.

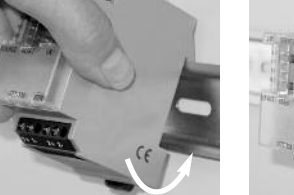

#### **Installation**

**Die Elektroinstallation und der Geräteanschluss dürfen nur durch qualifiziertes Fachpersonal unter Beachtung der VDE-Bestimmungen und örtlicher Vorschriften vorgenommen werden.**

1. Anlage spannungsfrei schalten.

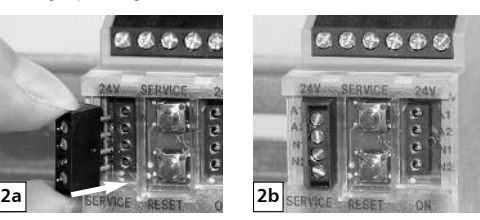

2. Klemme für Busanschluss einstecken.

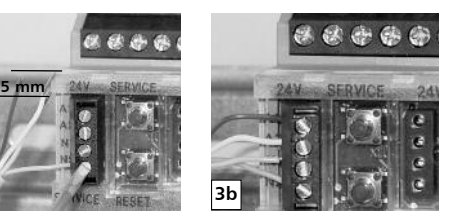

3. Kabel für den Busanschluss vorbereiten:

Kunststoffmantel von mehradrigen Kabeln ca. 2 cm entfernen; Adern 5 mm abisolieren, Litzenleiter mit Aderendhülse versehen; Adern in die entsprechende Klemmenöffnung einführen und mit Schraubendreher fixieren.

Aderquerschnitt der 4-poligen Steckklemme Bus-/Netzanschluss: max 1,5 mm² eindrähtig

max 1,0 mm² feinstdrähtig

**3a**

Aderdurchmesser min. 0,3 - 1,4 mm

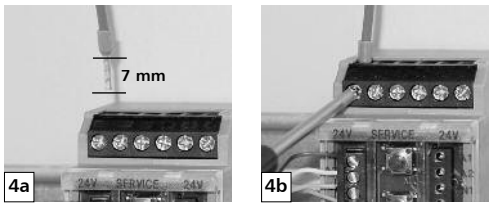

4. Kabel für den Geräteanschluss vorbereiten.

Adern 7 mm abisolieren, Litzenleiter mit Aderendhülse versehen; Adern in die entsprechende Klemmenöffnung einführen und mit Schraubendreher fixieren.

Aderquerschnitt Klemmen Geräteanschluss: max. 4 mm² eindrähtig oder max. 2,5 mm² feinstdrähtig Aderdurchmesser: min. 0,3 mm bis max. 2,7 mm Geräteanschluss gemäß Anschlussbild.

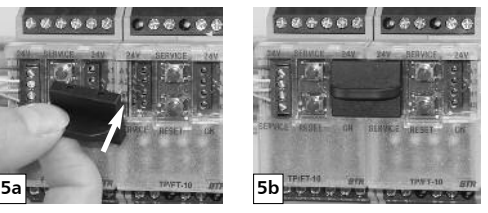

5. Das Modul ist ohne Abstand anreihbar. Bei Reihenmontage Brückenstecker aufstecken, er verbindet Bus und Versorgungsspannung bei nebeneinander montierten Modulen. **Nach dem Anreihen von 15 Modulen muss mit der Versorgungsspannung neu extern angefahren werden.**

# **CAN Frames**

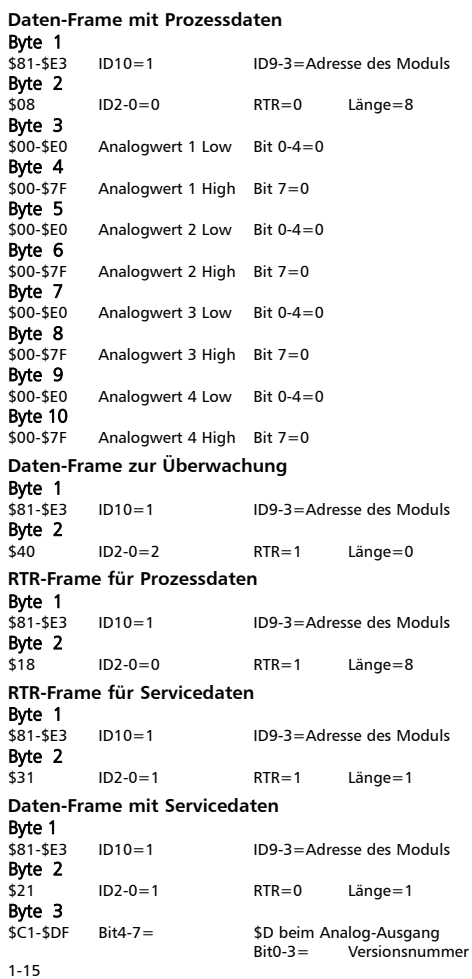

#### **Bitrate einstellen**

Die Bitrate kann nur im Programmiermodus eingestellt werden, bei dem eine Steckbrücke hinter der Frontblende des Moduls gesteckt ist. Diese Steckbrücke ist im Normalbetrieb entfernt, was das Schreiben ins EEPROM verhindert. Eine Verbindung mit dem CAN-Bus ist dazu nicht nötig.

Die Bitrate der Module kann folgendermaßen eingestellt werden: 1. Die Frontblende des Moduls entfernen;

2. auf die beiden mittleren Stifte der 4-poligen Stiftleiste zwischen roter und grüner LED eine Steckbrücke stecken (2);

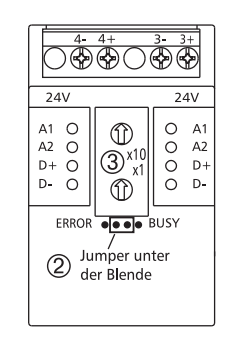

- 3. je nach gewünschter Bitrate Adresse 2 bis 6 an den Drehschaltern (3) einstellen (siehe Tabelle);
- 4. die Versorgungsspannung des Moduls einschalten;

das Modul speichert die Bitrate jetzt dauerhaft in einem EEPROM;

- 5. die Versorgungsspannung des Moduls wieder ausschalten;
- 6. die Steckbrücke von der Stiftleiste entfernen und die Frontblende montieren.

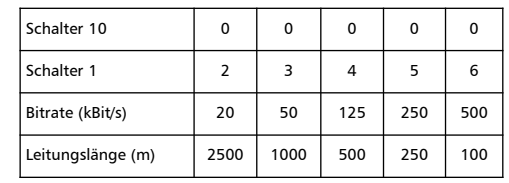

Wenn eine andere Adresse als 2 bis 6 eingestellt ist, bleibt die Bitrate so, wie sie vorher war. Werkseinstellung: 125 kBit/s